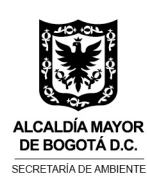

**SECRETARÍA DISTRITAL DE AMBIENTE Folios**: 1. **Anexos**: No. **Radicación #: 2019EE2<b>486 Proc** #: 4586 **Fecha**: 16-10-2019

**TERAOOOOO** 

Bogotá D.C.

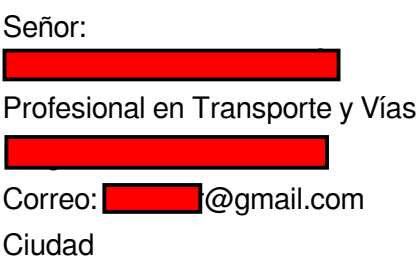

**Referencia:** Radicado **SDA No**. **2019ER231150** – Respuesta a Derecho de Petición – Solicitud de información para inscripción de obra y generación de PIN ambiental.

Cordial saludo:

La Subdirección de Control Ambiental al Sector Público –SCASP- de la Secretaría Distrital de Ambiente –SDA-, como autoridad ambiental del perímetro urbano del Distrito Capital, en cumplimiento de su misión según lo estipulado en el Decreto 109 de 2009 *"Por el cual se modifica la estructura de la Secretaría Distrital de Ambiente y se dictan otras disposiciones"*; en atención al radicado de la referencia por el cual se solicita información del proceso para trámite de inscripción de obra*,* se permite informar lo siguiente:

Según la Resolución 00932 de 2015 "*Por la cual se modifica y adiciona la Resolución 01115 de 2012"*, en su artículo 5°, son obligaciones de los grandes generadores y/o poseedores de RCD:

*"ARTÍCULO 1°.- Modificar el artículo [5](https://www.alcaldiabogota.gov.co/sisjur/normas/Norma1.jsp?i=49822#5) de la Resolución No. 1115 del 26 de septiembre de 2012, el cual quedará así:*

*ARTÍCULO 5º OBLIGACIONES DE LOS GRANDES GENERADORES Y POSEEDORES DE LOS RESIDUOS DE CONSTRUCCIÓN Y DEMOLICIÓN – RCD-: Dentro del marco de la Gestión Integral de Residuos Sólidos los grandes generadores y/o poseedores de Residuos de Construcción y Demolición –RCD- en el perímetro urbano de Bogotá D.C. están sujetos a cumplir con las siguientes obligaciones:*

*1. Registrarse ante esta Secretaría por una sola vez en la página web y obtener el respectivo PIN, reportar mensualmente en el aplicativo web de RCD de la*

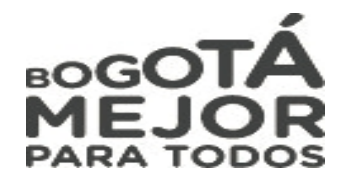

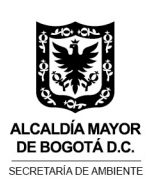

*Secretaría Distrital de Ambiente las cantidades de RCD dispuestos y/o aprovechados y los respectivos certificados emitidos por sitio autorizado…*

*PARÁGRAFO PRIMERO.- Para las obras que generen volúmenes de RCD menores a 1.000 m³ o que su área construida sea menor a 5000 m2, la elaboración del Plan de Gestión de RCD se exigirá cuando así lo considere la Autoridad Ambiental del Distrito, situación que no los exime del cumplimiento de las demás obligaciones aquí establecidas. "*

Subrayado en texto

Por lo anterior, toda obra pública y privada debe registrarse ante la Secretaría Distrital de Ambiente por una sola vez y a través de la página WEB de la Entidad, para obtener el respectivo PIN y reportar mensualmente en el aplicativo WEB las cantidades de RCD dispuestos y/o aprovechados. Por consiguiente, a continuación se describe el proceso a seguir para realizar la inscripción y asignación de PIN de obra:

- **1.** Ingresar a la página web de la entidad [http://www.ambientebogota.gov.co](http://www.ambientebogota.gov.co/)
- **2.** En el menú que se encuentra en el centro de la página, seleccionar el ítem "*trámites en línea"*.

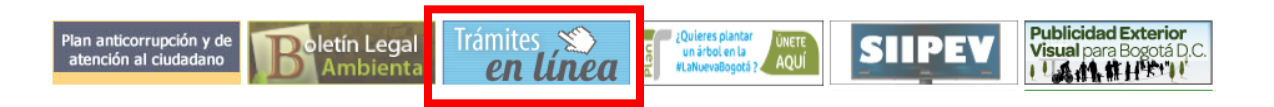

## **Figura 1.** *Página WEB SDA*

**3.** En la ventana que se desplega, en la parte posterior izquierda, dar clic en "*Registro nuevo usuario",* allí visualizará un formulario en el cual usted debe diligenciar cada uno de los campos. Tenga en cuenta que el número de identificación es el nombre de usuario para ingresar al sistema.

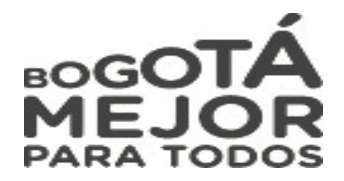

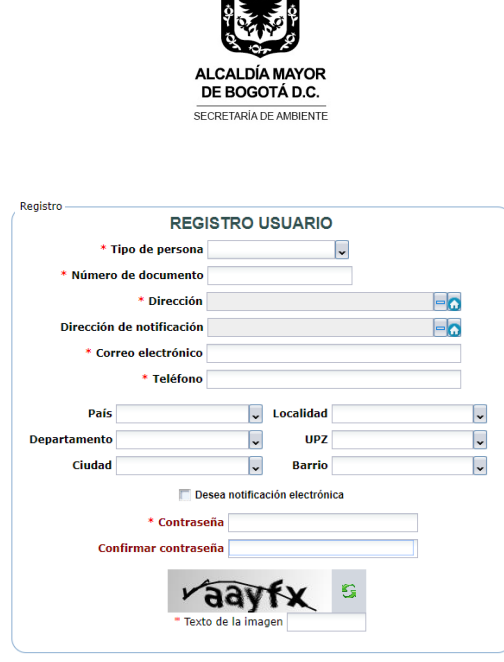

 $\frac{1}{2}$ 

**Figura 2.** *Registro de usuario. Aplicativo web SDA*

En caso de que la empresa -constructora ya tenga usuario, pero haya olvidado la contraseña, la dependencia competente para ayudar a restablecerla es la Dirección de Planeación y Sistemas de Información Ambiental -DPSIA-, quienes tienen los profesionales competentes en el manejo de sistemas. Para comunicarse con dicha área debe llamar al teléfono 3778899 ext. 8813.

**4.** Una vez creado el usuario, ingresar al aplicativo web con el usuario y contraseña asignados, y dar clic en el link *"Manejo de obras, escombros de construcción y llantas".*

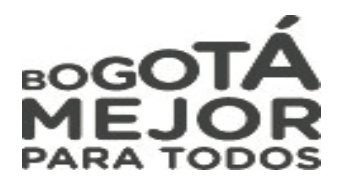

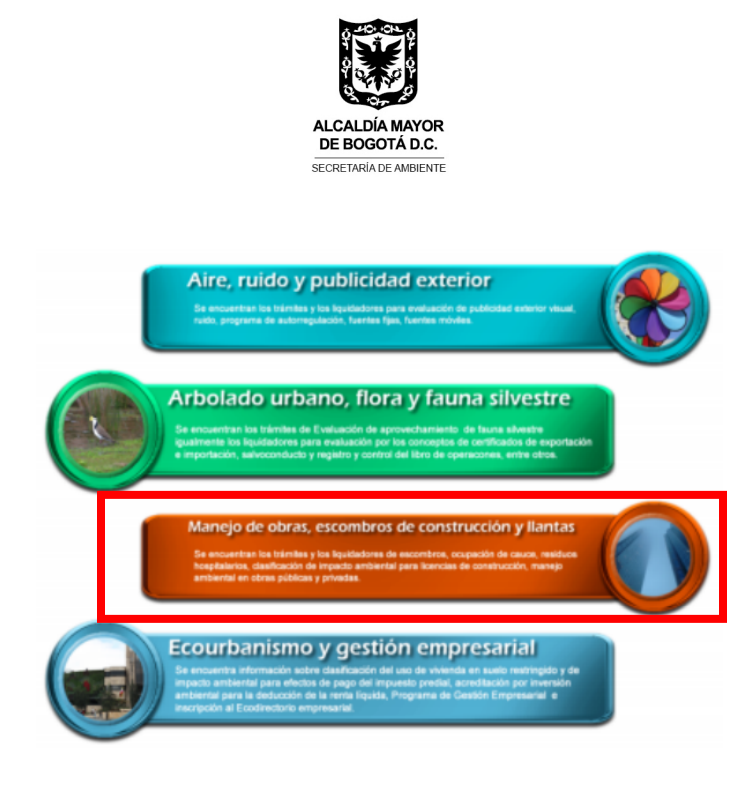

**Figura 3.** *Ingreso al aplicativo web SDA*

**5.** Seguidamente, se desplegaran siete ítems y se dará clic en el opción "*Inscripción de reportes y manejo de RCD en obras públicas y privadas Resolución 01115 de 2012*".

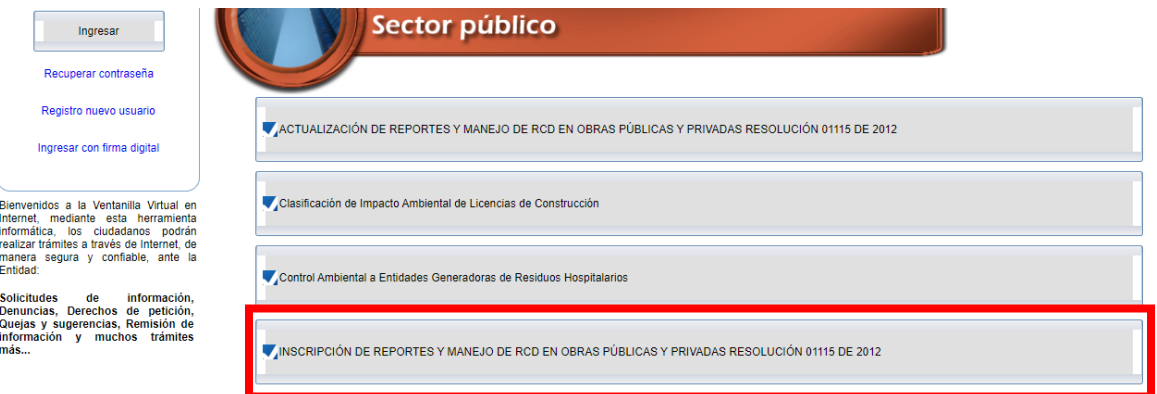

**Figura 4.** *Inscripción de generador y proyecto. Aplicativo web SDA*

**6.** En esta sección se abrirá una pestaña donde se relaciona el nombre de la empresa, dirección, la categoría y descripción CIIU.

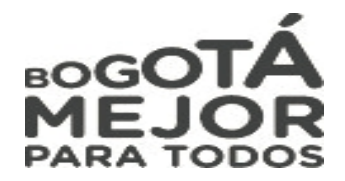

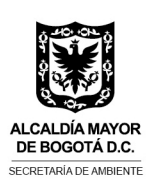

Allí se debe seleccionar el tipo de inscripción a realizar, el cual será como **"1. Generador",** y el CIIU corresponde a la actividad económica a realizar la cual podrá seleccionar a medida que escriba palabras claves asociadas a su actividad económica.

**7.** Una vez diligenciada la información pertinente al generador, seleccionar "**Inscripción proyecto",** para lo cual se debe tener disponible toda la información del proyecto; como la Licencia de Construcción, proyecciones de material a usar y volumen de RCD a generar, así como el Plan de Gestión de Residuos de Construcción y Demolición - PGRCD. Se deberá diligenciar toda la información requerida en el formulario.

| 1. | Diligenciar los datos del<br>formulario                      | Para el correcto funcionamiento de este aplicativo usted debe haber ingresado en los explo<br><b>Mozilla Firefox ó Google Chrome</b>                                                                                                    |                                         |                                                                                                    |                              |
|----|--------------------------------------------------------------|----------------------------------------------------------------------------------------------------|-----------------------------------------|----------------------------------------------------------------------------------------------------|------------------------------|
| 2. | Resumen de la información<br>diligenciada                    | -INSCRIPCIÓN DE REPORTES Y MANEJO DE RCD EN OBRAS PÚBLICAS Y PRIVADAS RESOLUCIÓN 01115 DE 2012-<br>Dé clic en el botón siguiente cuando haya diligenciado TODOS los datos de las pestañas del formulario, verifique la información ingresada y r<br>siguiente para finalizar la inscripción<br>INSCRIPCIÓN EMPRESA INSCRIPCIÓN PROYECTO |                                         |                                                                                                    |                              |
| 3. | Datos de confirmación del<br>trámite                         | Fecha inscripción del proyecto<br>(*) Nombre del proyecto<br>(*) Escala del proyecto<br>(*) Tipo de proyecto<br>(*) Carácter del proyecto<br>(*) Características<br>-UBICACIÓN<br><b>UBICACION</b><br>$+/-$                                                                                                    |                                         | 2017-09-07<br>-Seleccione-<br>-Seleccione-<br>-Seleccione-<br>-Seleccione-<br>Es importante que diligencie la siguiente información, para indicar la dirección donde se encuentra ubicado el proyecto. De clic en el "+"<br>que sean necesarios | $\mathbf{v}$<br>$\mathbf{v}$ |
|    |                                                              | CHIP<br><b>UBICACIÓN DEL</b><br><b>PROYECTO</b><br><b>PREDIAL</b><br>(*) Vías de acceso al proyecto                                                                                                    | <b>TIPO DE USO DEL</b><br><b>PREDIO</b> | <b>MATRÍCULA INMOBILIARIA (SECTOR</b><br><b>PRIVADO)</b>                                                                                                    | <b>MATRÍCULA IN</b>          |
|    | En ejecución (23/24)<br>Pendientes (0)<br>Todon lon trémiter |                                                                                                    |                                         |                                                                                                    |                              |

**Figura 5.** *Inscripción proyecto. Aplicativo web SDA.*

En referencia al Plan de Gestión de Residuos de Construcción y Demolición – PGRCD y con base a lo establecido en el *Resolución 0932 de 2015 "Por la cual se modifica y adiciona la resolución 01115 del 26 de septiembre de 2012"*, se informa que, si el proyecto no va a generar más de 1000 m<sup>3</sup> de RCD y su área a construir es inferior a 5000 m<sup>3</sup> (se deben cumplir las dos condiciones), no requiere presentar PGRCD, sin

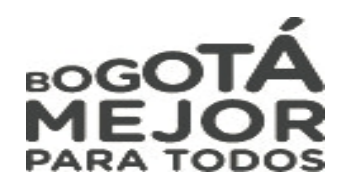

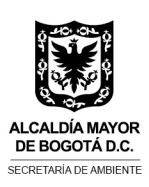

embargo, en su lugar se deberá cargar en el aplicativo WEB de la entidad la siguiente información, que se encuentra en la Resolución 00932 de 2015 o en la Guía para la elaboración del Plan de Gestión de RCD en la obra, tercera versión (En caso de tener varios archivos, se pueden comprimir en .zip):

- **Anexo 1** (Información Básica del Generador e Información General del Proyecto).
- **Anexo 2** (Cantidad de materiales a utilizar para la ejecución de la obra y Cantidad estimada de RCD a generar, en este caso en particular, no sería la un estimado, sino la información real).
- Declaración de responsabilidad del generador de los RCD firmada por el Representante Legal.
- Copia de la licencia de construcción para verificar la veracidad de la información
- **8.** Una vez diligenciada la información del proyecto, y cargados los documentos anteriormente mencionados, dar clic en "*aceptar",* y posteriormente dos veces clic en "*siguiente",* hasta que aparezca la información del tramité con su respectivo número de radicado.

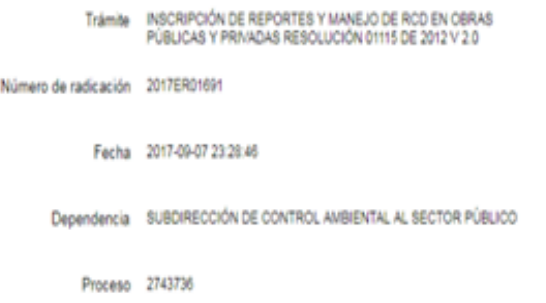

**Figura 6.** *Confirmación de inscripción de proyecto. Aplicativo web SDA*

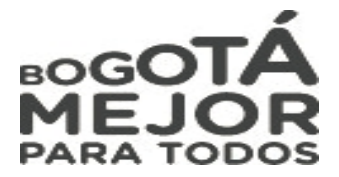

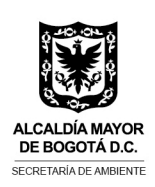

**Nota:** La información acá detallada, le indica que usted ha inscrito correctamente un proyecto, el cual ha ingresado a nuestro sistema de correspondencia interna, y por tanto crea un número de radicación, al cual la SDA dará respuesta una vez se verifique la información que usted ha registrado. Este radicado no detiene su proceso de reportes mensuales, ya que una vez inscrito usted podrá inmediatamente comenzar a realizar el reporte de volúmenes de RCD generados.

**9.** Por último, para conocer el **número de PIN del proyecto** y realizar los reportes mensuales de disposición final y aprovechamiento de RCD, se deberá regresar a "Inicio", y seleccionar nuevamente el enlace *"Manejo de obras, escombros de construcción y llantas*", luego el primer Ítem, denominado *"Actualización de reportes y manejo de RCD en obras públicas y privadas Resolución 01115 de 2012".*

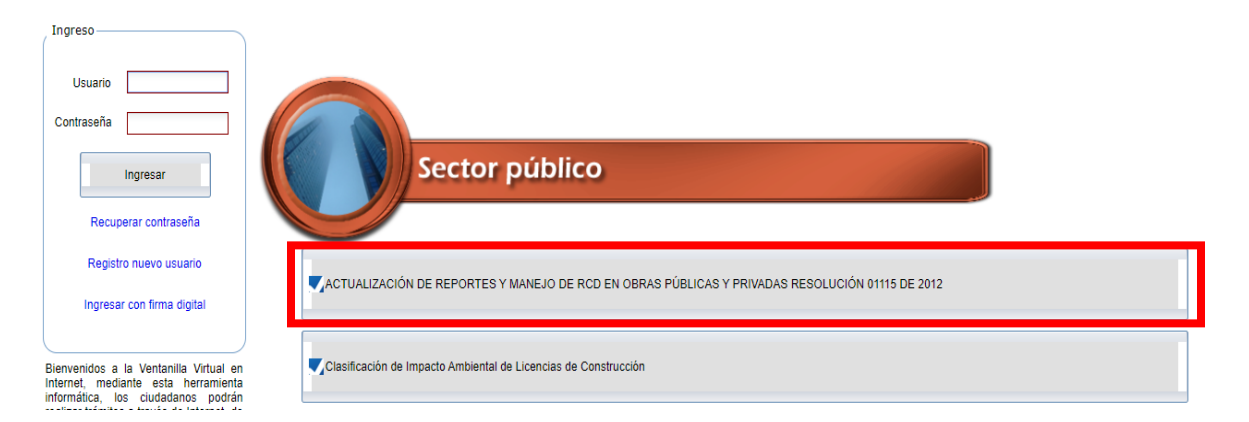

**Figura 7.** *Verificación de PIN y actualización de reportes. Aplicativo web SDA*

Se visualizará un formulario en el que se encuentra la lista de PIN inscritos por el usuario, recuerde que cada PIN corresponde a un proyecto inscrito por usted.

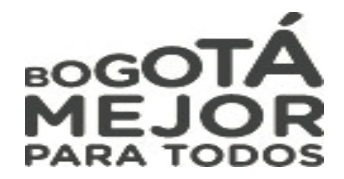

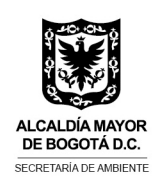

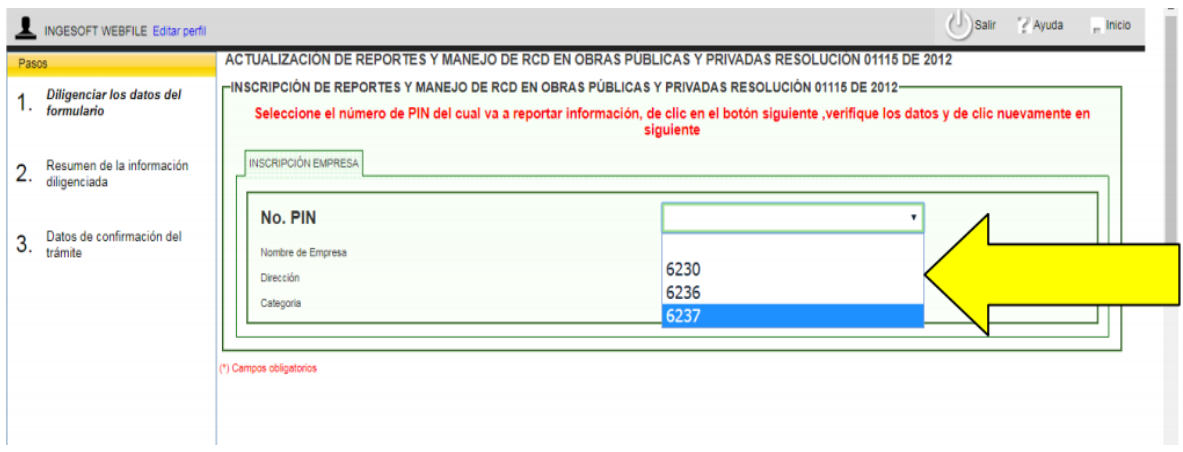

**Figura 8.** *Verificación de PIN y actualización de reportes. Aplicativo web SDA*

Finalmente, es importante recordar que con el fin de evaluar el cumplimiento de la Resolución 01115 de 2012 modificada y adicionada por la Resolución 00932 de 2015, el Decreto 586 de 2015 *"Por medio del cual se adopta el modelo eficiente y sostenible de gestión de los residuos de construcción y demolición –RCD en Bogotá D.C."*, y los lineamientos establecidos en la Guía de Manejo Ambiental para el Sector de la Construcción; la Secretaría Distrital de Ambiente en su calidad de autoridad ambiental en el perímetro urbano del Distrito Capital, continuará realizando seguimiento y control a proyectos constructivos.

La Secretaría Distrital de Ambiente, desde la Subdirección de Control Ambiental al Sector Público quedará atenta a suministrar o solucionar cualquier inquietud o solicitud desde el ámbito de las competencias de la Entidad.

Atentamente,

 $\mu$ 

**JUAN MANUEL ESTEBAN MENA**

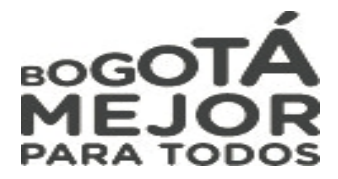

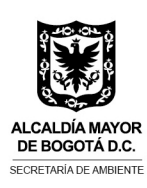

## **SUBDIRECCION DE CONTROL AMBIENTAL AL SECTOR PUBLICO**

*Proyectó: LEIDY TATIANA CUELLAR CAMACHO Revisó: JAIRO ANDRES SANCHEZ HERRERA SERGIO ALONSO IZQUIERDO GELVIS*

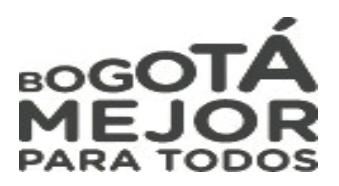